## Searching for samples

There are a number of ways to search for samples in FreezerPro. This guide describes the following ways:

- Quick search
- Advanced search
- Barcode search

With a quick search you can search for samples based on most data fields, but above all it is suitable if you want to search a sample based on its name (ie sample number / name).

To do a quick search, enter a search value in the search field at the top right of FreezerPro. You then see a list of search results and can then mark a sample to see a listing of related samples. Then double-click the sample in the listing to see its location in a box.

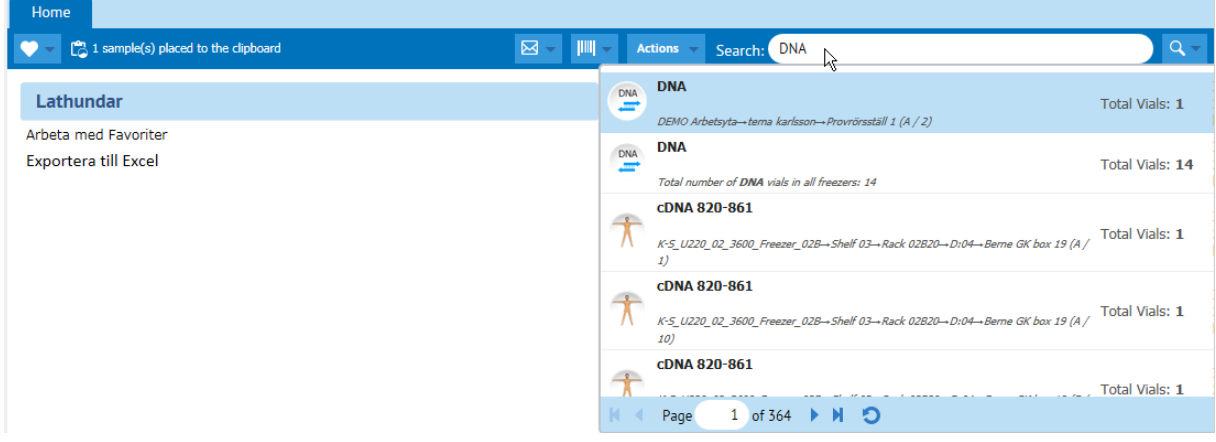

## Advanced search

With the advanced search can build complex questions to find:

- Samples
- Sample Sources
- Boxes

To start an advanced search, click the small down arrow at the far right next to the magnifying glass and choose what you want to search for:

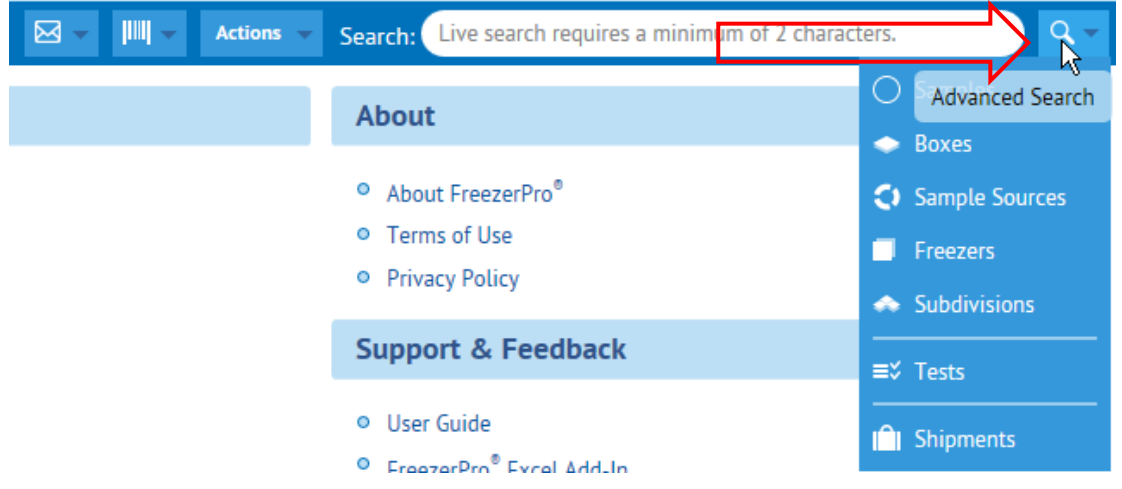

In the view that is now displayed, you can build a search by selecting and adding different search criteria. You do this by selecting data fields, conditions and value. Add a search criterion by clicking the plus sign and clicking Search Now to list the search results.

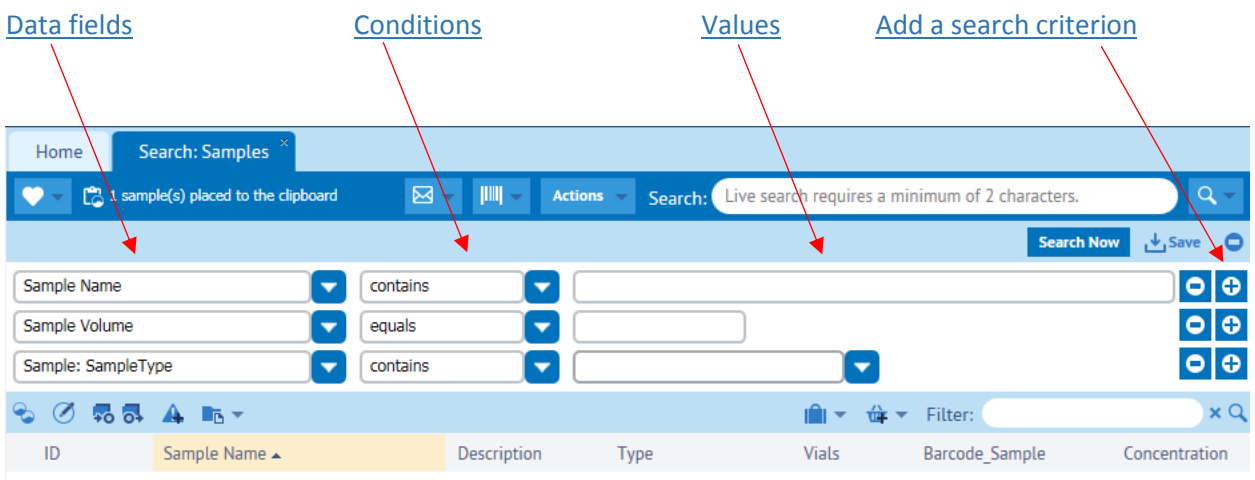

## Barcode search

Click the barcode search icon and select **Search**: **Vials**.

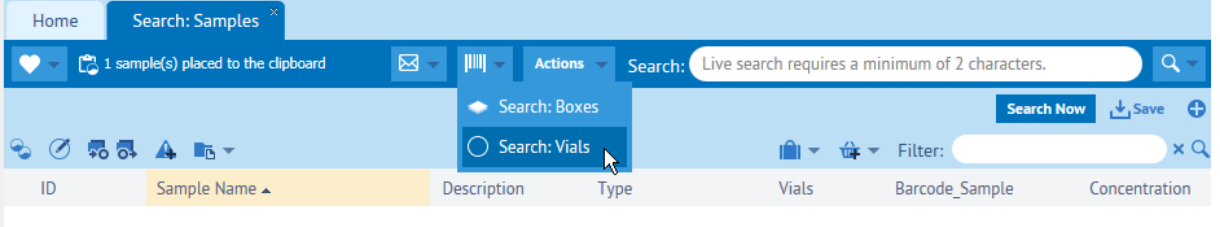

Now a box opens where you can either enter barcode numbers manually or scan in with hand scanner. Type / scan one or more barcodes, and then click OK.

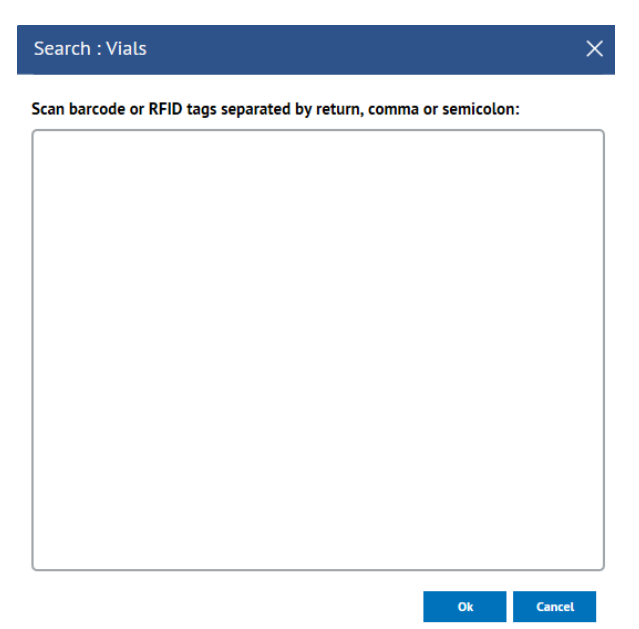